# **EMPLOYEE ENROLLMENT GUIDE**

Before you begin enrolling in your benefits, you will need to have the following information on hand.

- Your social security number and social security numbers of your eligible dependents.
- Your date of birth and the dates of birth for your eligible dependents
- Beneficiary Information for your Life/AD&D and Voluntary Life Plans

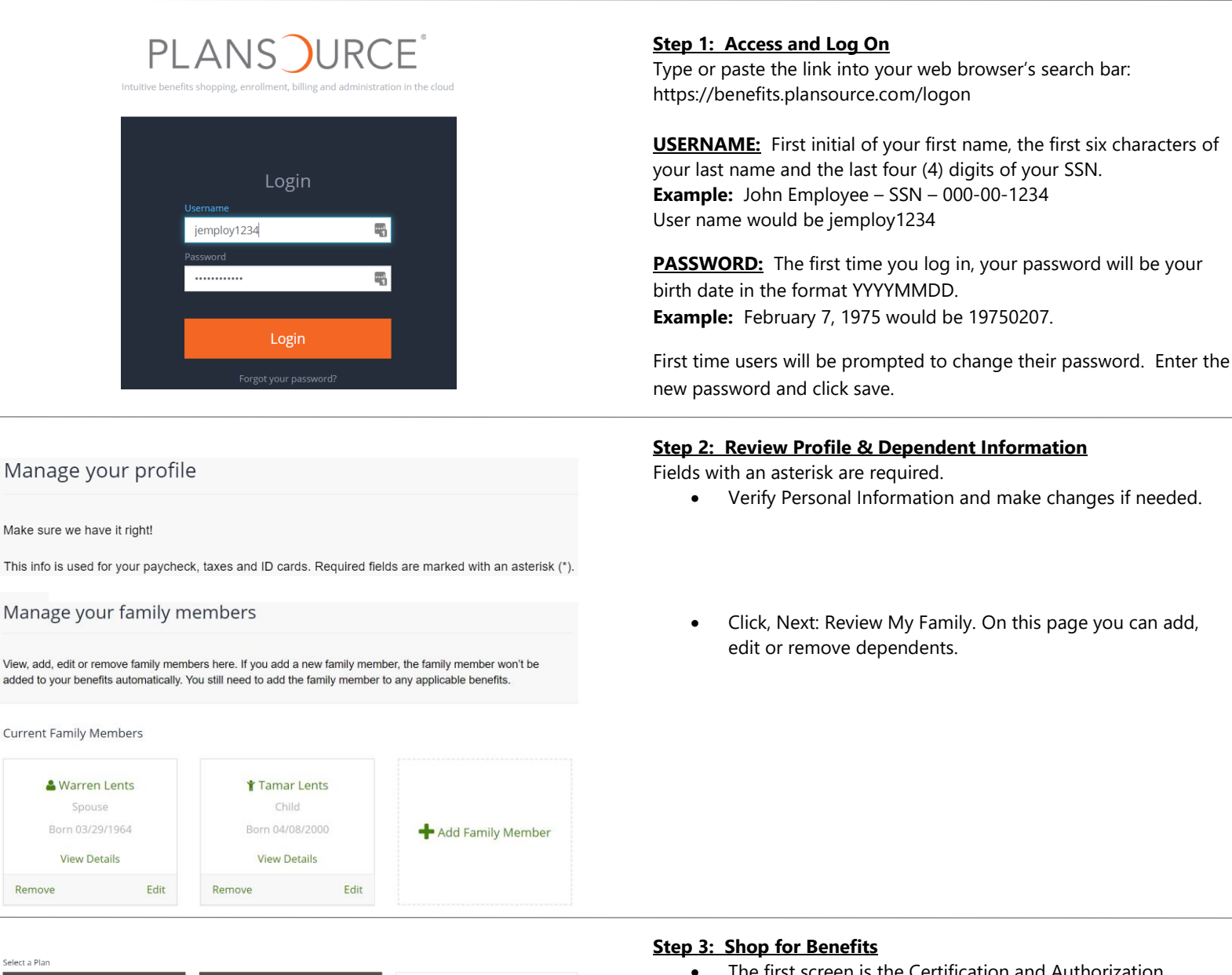

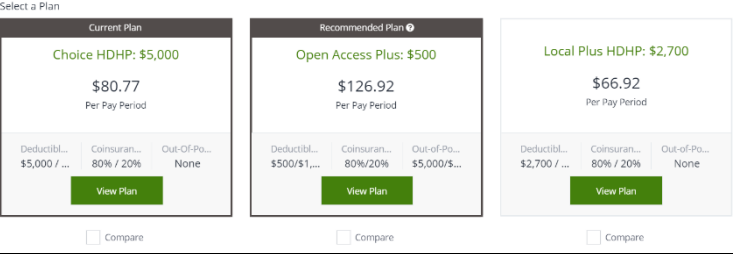

- The first screen is the Certification and Authorization screen. Click 'I Agree' and 'Confirm'.
- Select family members to add to coverage then click 'Confirm.'
- View a Plan: If you would like to quickly view a particular benefit plan's cost per pay period, simply click 'View Plan'.
- Compare Plans: Check the compare box below the plans you want to compare and click 'Green Compare Box.'
- Enroll in a Plan: To select a medical plan, click 'View' and Update Cart. Or, click 'Decline' to waive enrollment. To select Dental and/or Vision – Confirm Plan or Decline.

#### **Beneficiaries**

**Primary Beneficiaries** 

& Warren Lents (100.0%)

## **STEP 4: Add or Update Beneficiaries**

If you have selected a plan that requires a beneficiary, i.e. Life, AD&D, you will be prompted to complete the fields on the Beneficiary screen. Please complete all information for both primary and secondary (if necessary) beneficiaries.

- To begin, click 'Add Beneficiary' to add a new record.
- Complete the information requested in the beneficiary record.
- Finally, designate a percentage for each primary and secondary beneficiary (if applicable).
- When you have completed this information, click 'Save' at the bottom of the screen.

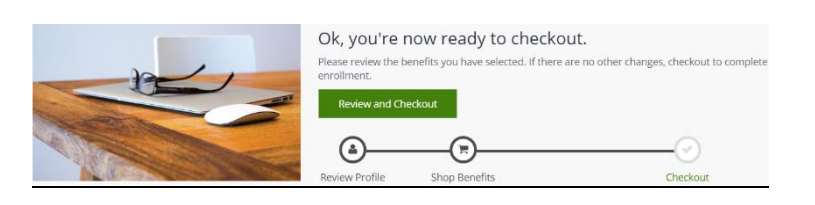

### **STEP 5: Benefit Confirmation Statement**

- After all screens have been completed, click 'Review and Checkout' at the bottom of the screen. This will take you to a summary of your benefit elections.
- You can adjust your plan selections until your enrollment period is closed. If you need to adjust your elections, click, 'Change Plan' next to the benefit you want to change.
- After all adjustments are made click, 'Checkout'.

## **CONGRATULATIONS! YOU HAVE COMPLETED THE ENROLLMENT PROCESS AND CONFIRMED YOUR BENEFITS.**

Edit Beneficiaries